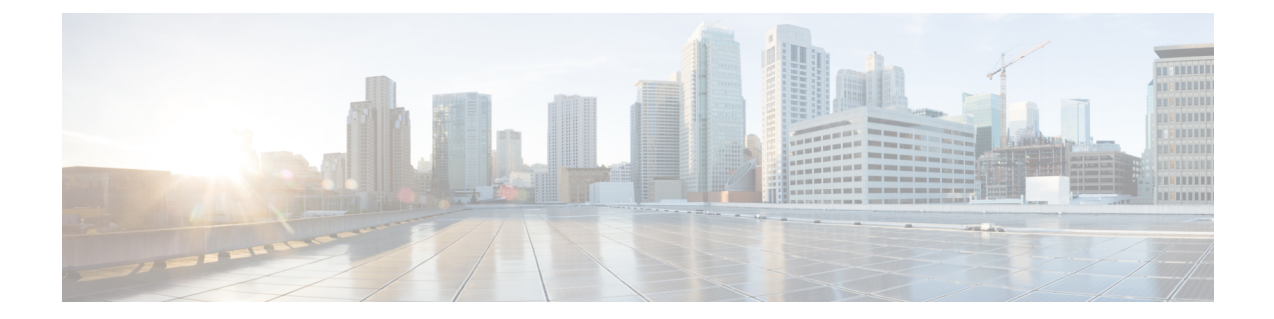

# **Cisco IP** 전화기 **7800** 시리즈 다중 플랫폼 전화 기 하드웨어

- Cisco IP 전화기 [하드웨어](#page-0-0) 개요, 1 페이지
- Cisco IP [전화기](#page-1-0) 7811, 2 페이지
- Cisco IP [전화기](#page-2-0) 7821, 3 페이지
- Cisco IP [전화기](#page-3-0) 7841, 4 페이지
- Cisco IP [전화기](#page-4-0) 7861, 5 페이지
- 버튼 및 [하드웨어](#page-5-0), 6 페이지
- 용어 차이, 9 [페이지](#page-8-0)

### <span id="page-0-0"></span>**Cisco IP** 전화기 하드웨어 개요

Cisco IP 전화기는 IP(Internet Protocol) 네트워크를 통해 음성 통신을 제공합니다. Cisco IP 전화기는 디지털 비즈니스 전화와 유사한 기능을 수행하며, 전화를 걸고 받고, 음소거, 보류, 호전환, 단축 다이 얼 및 착신 전환 등의 기능에 액세스할 수 있습니다. 뿐만 아니라 전화기가 데이터 네트워크에 연결 되므로 네트워크 정보 및 서비스와 사용자 정의 가능한 기능과 서비스에 대한 액세스를 포함한 향상 된 IP 전화 통신 기능을 제공합니다.

Cisco IP 전화기 7841은 기가비트 이더넷 연결을 지원합니다.

기능을 전화 회선 키에 추가할 때 사용 가능한 회선 키의 수에 따라 제한이 있습니다. 전화기에는 회 선 키 수보다 많은 기능을 추가할 수 없습니다.

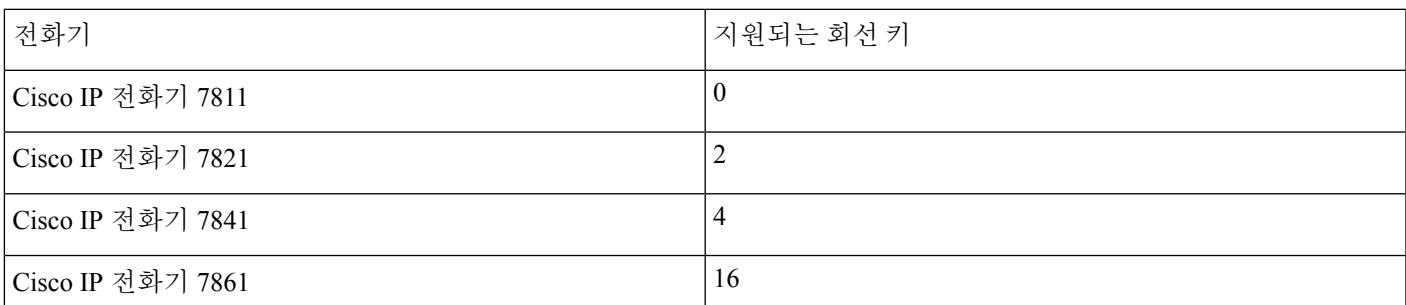

표 **1: Cisco IP** 전화기 **7800** 시리즈 및 지원되는 회선 키

Cisco IP 전화기도 다른 네트워크 장치처럼 구성하고 관리해야 합니다. 전화기는 G.711 a-law, G.711 mu-law, G.722, G.722.2/AMR-WB, G.729a, G.729ab 및 iLBC 코덱을 인코딩하고, G.711 a-law, G.711 mu-law, G.722, G.722.2/AMR-WB, G.729a, G.729ab 및 iLBC 코덱을 디코딩합니다.

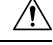

Cisco IP 전화기 가까이에서 휴대폰이나 GSM 폰 또는 양방향 라디오를 사용하면 간섭 현상이 발생할 수 있습니다. 자세한 내용은 방해 장치에 대한 제조사 문서를 참조하십시오. 주의

Cisco IP 전화기는 착신 전환, 통화 호전화, 재다이얼, 단축 다이얼, 전화회의, 음성 메시징 시스템 액 세스 같은 일반적인 텔레포니 기능을 제공합니다. 또한 그 밖의 다양한 기능도 제공합니다.

Cisco IP 전화기도 다른 네트워크 장치처럼 타사 통화 제어 시스템 및 IP 네트워크에 속한 기타 항목 에 액세스할 수 있도록 구성해줘야 합니다. DHCP를 사용하면 전화기에 구성할 수 있는 설정이 적습 니다. 그러나 네트워크 요구 사항이라면, IP 주소, TFTP 서버 및 서브넷 정보 같은 정보를 수동으로 구성할 수 있습니다.

Cisco IP 전화기는 향상된 기능을 제공하기 위해 IP 네트워크의 다른 서비스 및 장치와 상호 작용할 수 있습니다. 예를 들어, 타사 통화 제어 시스템과 기업의 LDAP3(Lightweight Directory AccessProtocol 3) 표준 디렉터리를 통합하면, 사용자가 IP 전화기에서 바로 동료의 연락처 정보를 검색할 수 있습니 다. 또한 사용자가 날씨, 주식, 그 날의 명언, 기타 웹 기반 정보 같은 정보에 액세스할 수 있도록 XML 을 사용할 수도 있습니다.

마지막으로 Cisco IP 전화기는 네트워크 장치이기 때문에, 기기에서 직접 상세한 상태 정보를 확인할 수 있습니다. 그리고 이러한 정보는 사용자가 IP 전화기를 사용하면서 부딪칠 수 있는 여러 가지 문제 를 해결하는 데 도움을 줄 수 있습니다. 뿐만 아니라 현재 통화 또는 전화기의 펌웨어 버전에 대한 통 계치도 확인할 수 있습니다.

그리고 IP 텔레포니 네트워크가 작동하려면 Cisco IP 전화기와 Cisco Catalyst 스위치 같은 네트워크 장치를 연결해야 합니다. 그리고 전화를 걸고 받기 전에 먼저 타사 통화 제어 시스템에 Cisco IP 전화 기를 등록해야 합니다.

#### <span id="page-1-0"></span>**Cisco IP** 전화기 **7811**

전화기 연결부

이더넷 케이블을 사용하여 전화기를 LAN에 연결하고 전화기의 모든 기능을 활성화하십시오. 이더 넷 포트에 PoE(Power over Ethernet)가 탑재되어 있는 경우, 전화기에 LAN 포트를 통해 전원을 공급할 수도 있습니다. 건물 밖으로 LAN 이더넷 케이블을 확장하지 마십시오. 전화기를 작동하려면 IP 텔레 포니 네트워크에 연결되어 있어야 합니다.

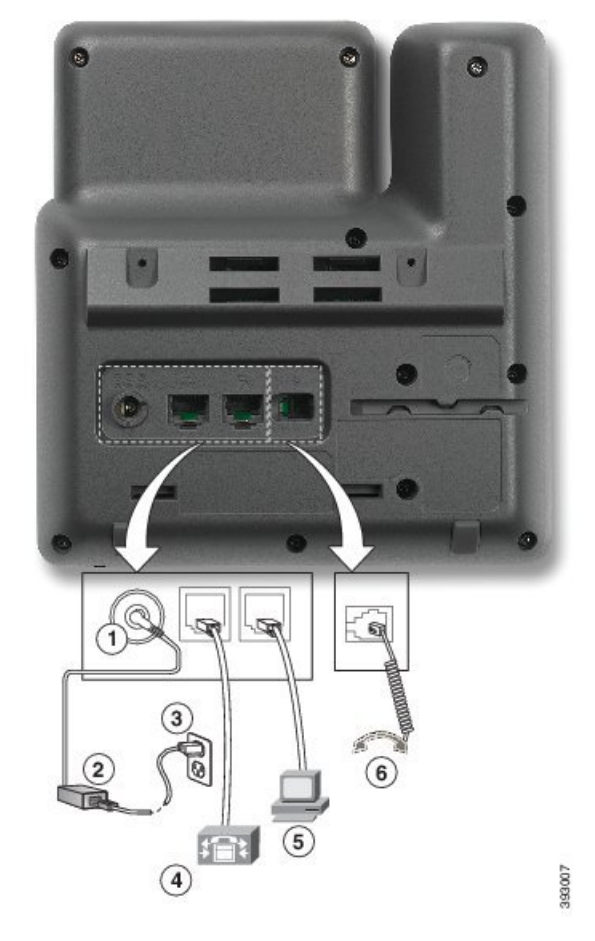

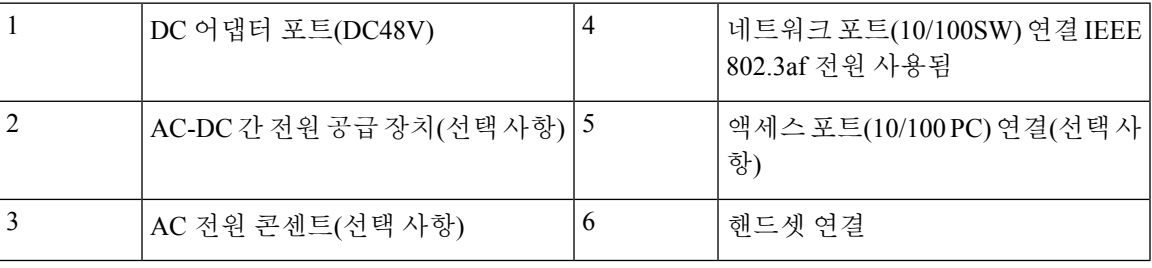

# <span id="page-2-0"></span>**Cisco IP** 전화기 **7821**

전화기 연결부

Cisco IP 전화기를 이더넷 케이블로 LAN에 연결해 Cisco IP 전화기의 전체 기능을 활성화합니다. 이 더넷 포트에 PoE(Power over Ethernet)가 탑재되어 있는 경우, Cisco IP 전화기에 LAN 포트를 통해 전 원을 공급할 수도 있습니다. 건물 밖으로 LAN 이더넷 케이블을 확장하지 마십시오. 전화기를 작동하 려면 IP 텔레포니 네트워크에 연결되어 있어야 합니다.

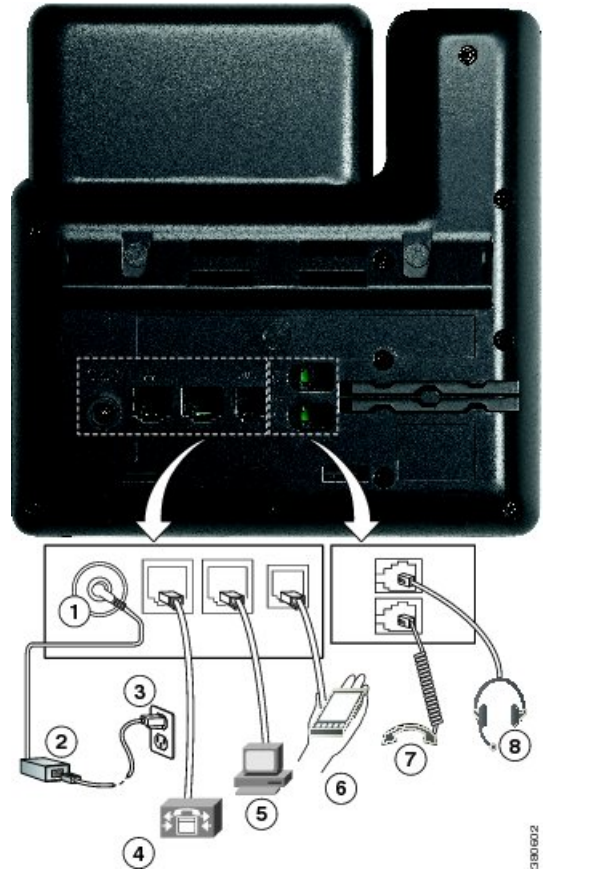

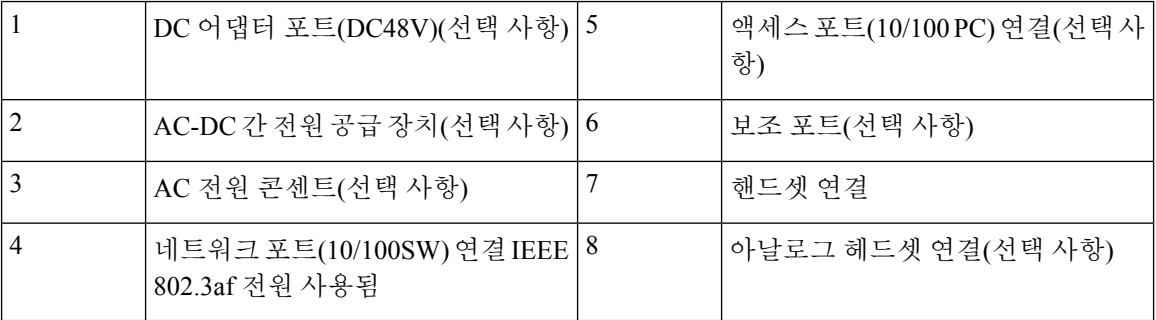

# <span id="page-3-0"></span>**Cisco IP** 전화기 **7841**

전화기 연결부

Cisco IP 전화기를 이더넷 케이블로 LAN에 연결해 Cisco IP 전화기의 전체 기능을 활성화합니다. 이 더넷 포트에 PoE(Power over Ethernet)가 탑재되어 있는 경우, Cisco IP 전화기에 LAN 포트를 통해 전 원을 공급할 수도 있습니다. 건물 밖으로 LAN 이더넷 케이블을 확장하지 마십시오. 전화기를 작동하 려면 IP 텔레포니 네트워크에 연결되어 있어야 합니다.

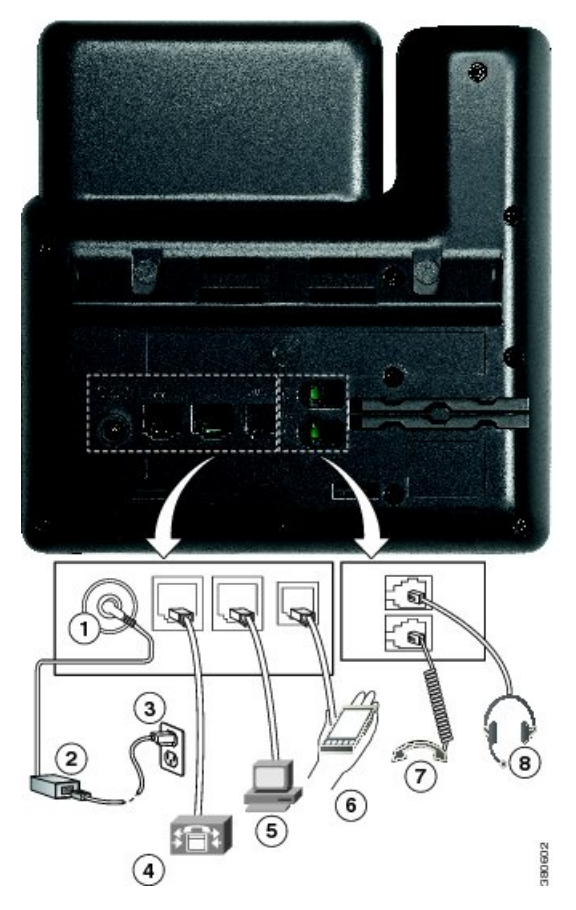

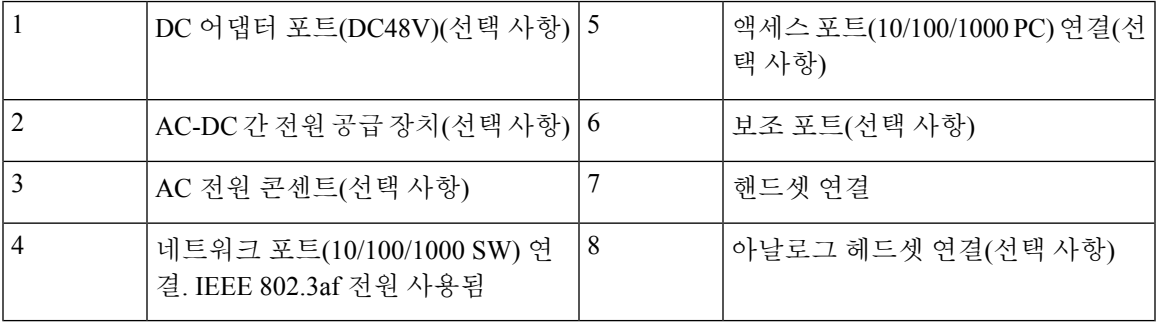

# <span id="page-4-0"></span>**Cisco IP** 전화기 **7861**

전화기 연결부

Cisco IP 전화기를 이더넷 케이블로 LAN에 연결해 Cisco IP 전화기의 전체 기능을 활성화합니다. 이 더넷 포트에 PoE(Power over Ethernet)가 탑재되어 있는 경우, Cisco IP 전화기에 LAN 포트를 통해 전 원을 공급할 수도 있습니다. 건물 밖으로 LAN 이더넷 케이블을 확장하지 마십시오. 전화기를 작동하 려면 IP 텔레포니 네트워크에 연결되어 있어야 합니다.

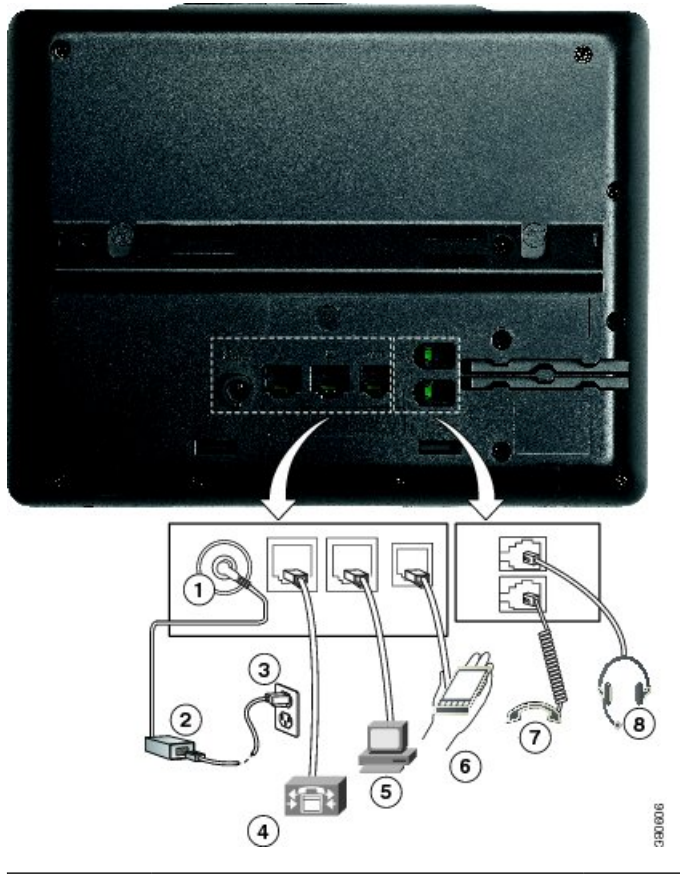

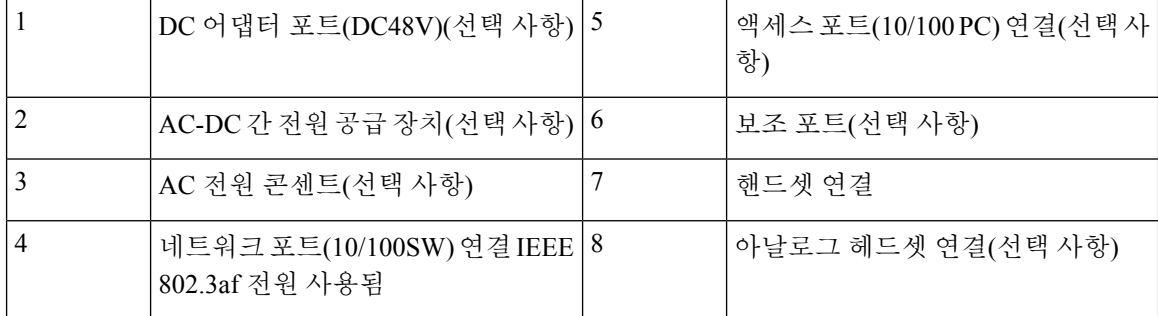

# <span id="page-5-0"></span>버튼 및 하드웨어

Cisco IP 전화기 7800 시리즈는 하드웨어 유형으로 구별됩니다.

- Cisco IP 전화기 7811 화면 양쪽 옆에 버튼이 없음
- Cisco IP 전화기 7821 화면 왼쪽에 버튼 2개 있음
- Cisco IP 전화기 7841 화면 양쪽 옆에 버튼 2개 있음
- Cisco IP 전화기 7861 전화기 오른쪽 가장자리에 버튼 16개 있음

다음은 Cisco IP 전화기 7841의 그림입니다.

그림 **1: Cisco IP** 전화기 **7800** 시리즈 버튼 및 기능

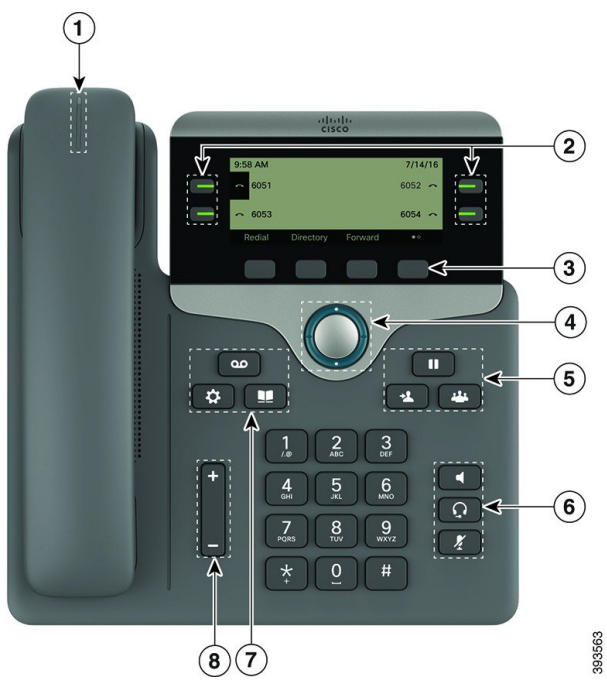

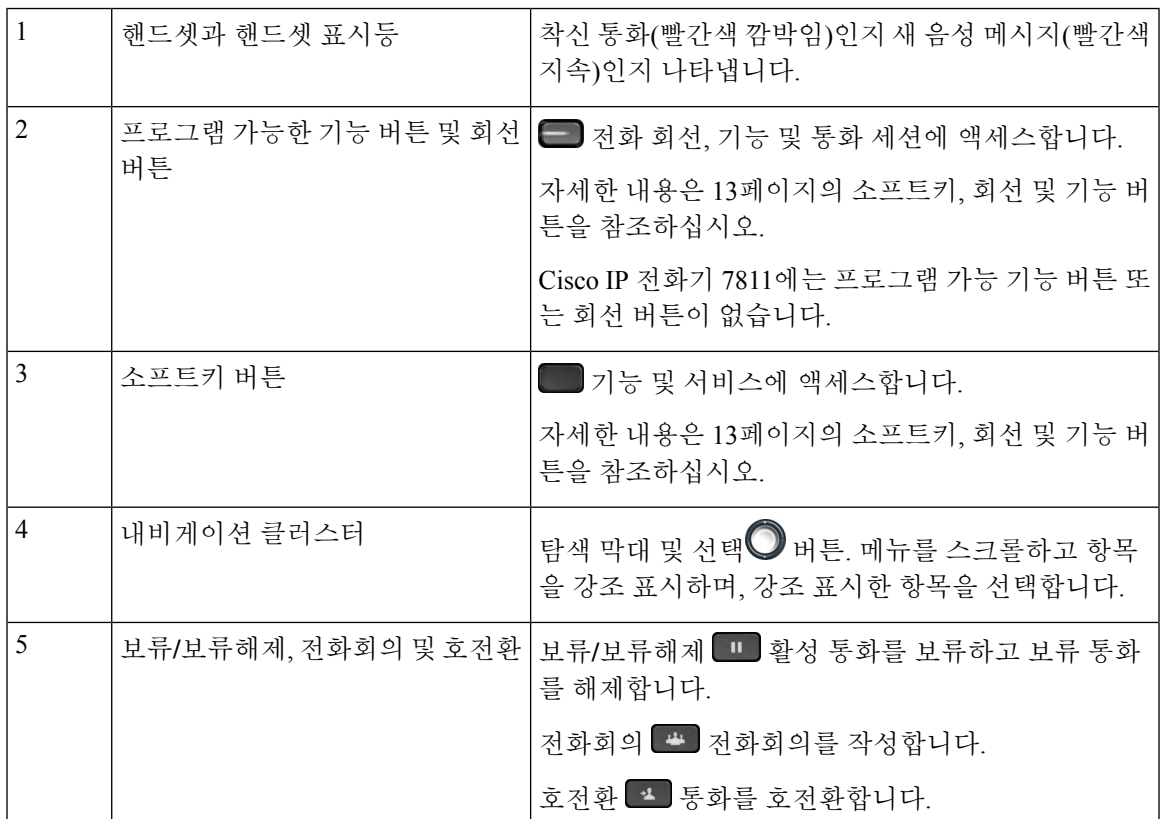

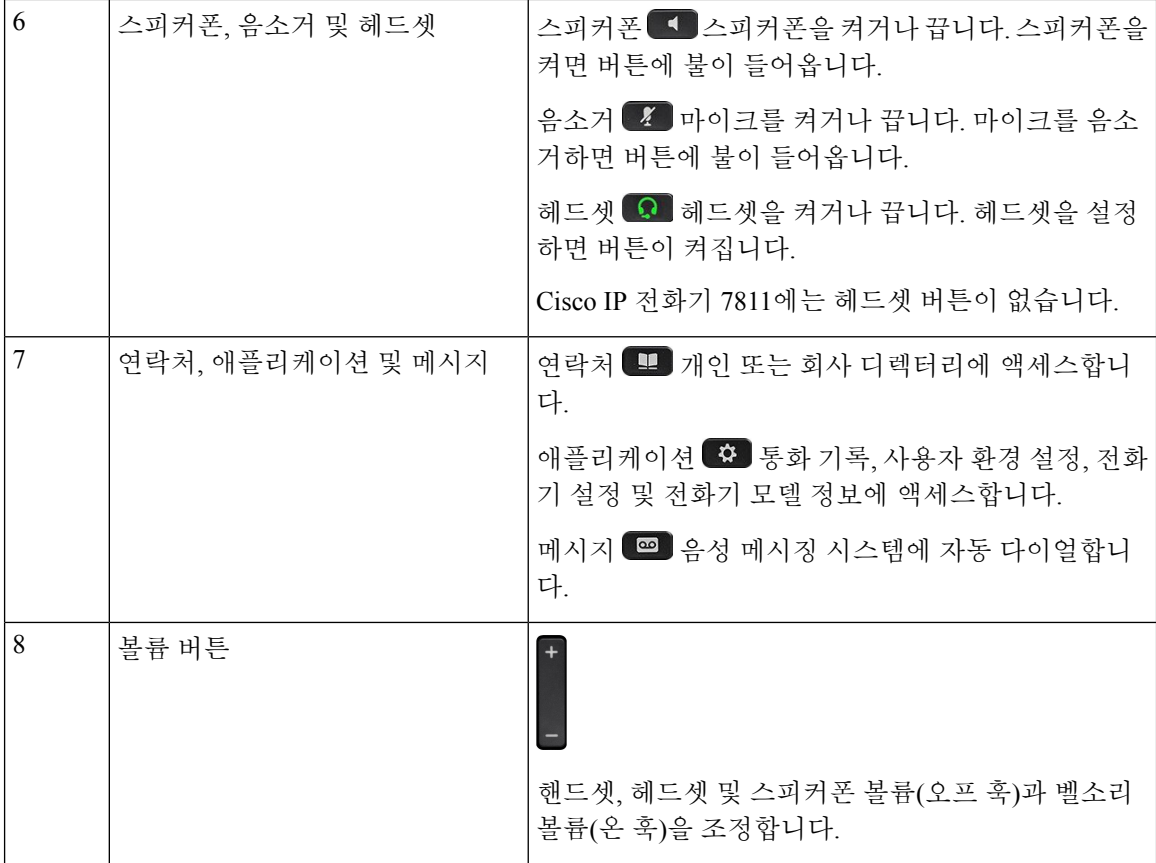

탐색

탐색

탐색 클러스터의 외부 링을 사용하여 메뉴를 스크롤하여 필드 사이를 이동합니다. 탐색 클러스터의 내부 선택 버튼을 사용하여 메뉴 항목을 선택합니다.

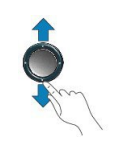

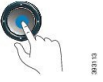

메뉴 항목에 색인 번호가 있는 경우 키패드를 사용하여 색인 번호를 입력하여 항목을 선택할 수 있습 니다.

#### 소프트키**,** 회선 및 기능 버튼

여러 가지 방법으로 전화기의 기능과 상호 작용할 수 있습니다.

- 화면의 측면에 있는 기능 및 회선 버튼을 사용하여 전화기 기능 및 전화 회선에 액세스할 수 있 습니다.
	- 기능 버튼—단축 다이얼 또는 당겨받기, 같은 기능 및 다른 회선에서 사용자 상태를 보는 데 사용됩니다.
	- 회선 버튼—전화를 받거나 보류된 통화를 보류 해제하는 데 사용됩니다. 활성 통화에 사용 되지 않을 경우 부재 중 통화 표시와 같은 전화기 기능을 시작하는 데 사용됩니다.

기능 및 회선 버튼이 켜져서 다음 상태를 나타냅니다.

- • 녹색, 지속 LED 활성 통화 또는 양방향 인터콤 전화
- 녹색, 깜박이는 LED 보류된 통화
- • 황색, 켜짐 LED 프라이버시 사용 중, 단방향 인터콤 전화 또는 헌트 그룹에 로그인됨
- • 황색, 깜박이는 LED 수신 통화 또는 되돌리기 통화
- $\Box$  빨간색, 지속 LED 원격 회선 사용 중(공유 회선 또는 회선 상태) 또는 방해사절(DND) 활성
- ■ 빨간색, 깜박이는 LED 원격 회선 보류 중

관리자는 일부 기능을 소프트키 또는 기능 버튼로 설정할 수 있습니다. 또한 소프트키 또는 연결된 하드 버튼로 일부 기능에 액세스할 수 있습니다.

### <span id="page-8-0"></span>용어 차이

다음 표에서는 *Cisco IP* 전화기 *7800* 시리즈 다중 플랫폼 전화기사용 설명서 및 *Cisco IP* 전화기 *7800* 시리즈 다중 플랫폼 전화기관리 설명서의 몇 가지 용어 차이에 관해 설명합니다.

표 **2:** 용어 차이

| 사용 설명서     | 관리 가이드                       |
|------------|------------------------------|
| 메시지 표시기    | MWI(메시지 대기 표시기) 또는 메시지 대기 램프 |
| '음성 메일 시스템 | 음성 메시징 시스템                   |

용어 차이

I